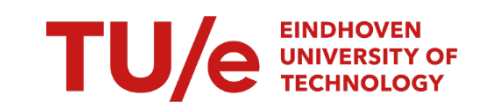

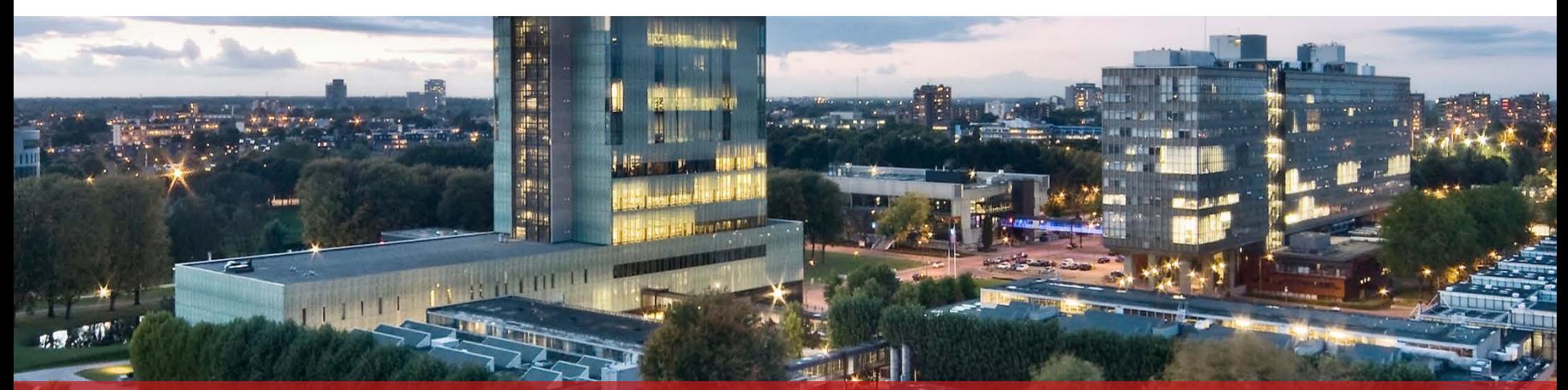

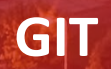

**emc 2019**

### **GIT version control**

Using **git** is easier if you understand the underlying **representation** 

- Git is a graph of **commits**
- A **commit** represents the **state** of your repository
- Each **commit** points to its *parent(s) ..*
	- *..* and contains the *changes* (lines) w.r.t. that parent
- A **branch** has a symbolic pointer to a commit
- Checking out a **branch** checks out the **commit** pointed to
- Making a **commit** within a **branch** updates the pointer

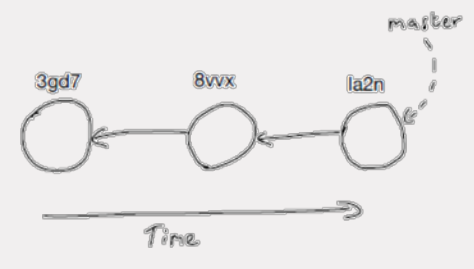

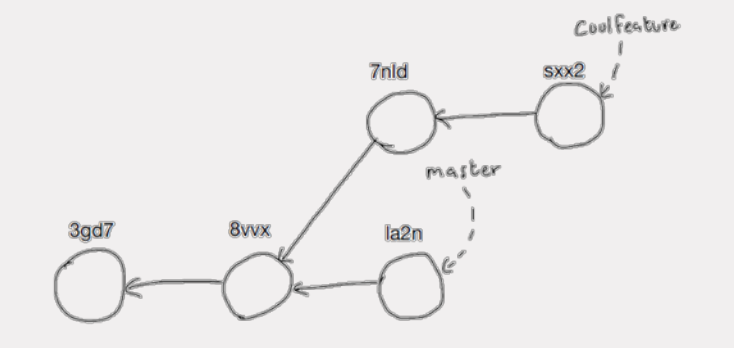

- When you **merge** two branches, you either: Fast forward **Make a merge commit**
- A **merge commit** has two parents
- Sometimes **conflicts** must be solved first
- For the remote repository, the idea is the same
- **master** on remote is simply a different branch from yours
- git pull = git fetch (add branch **origin/master** to local repository) git merge **origin/master**
- 3 Title of the presentation by tab Insert -> Header text and Footer text

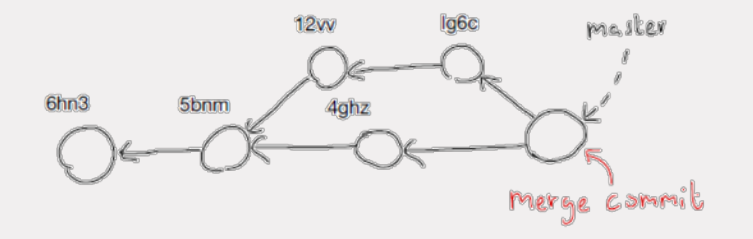

#### **git pull origin master**

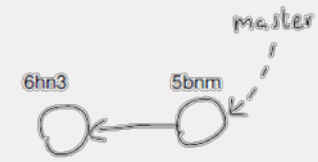

git fetch origin master

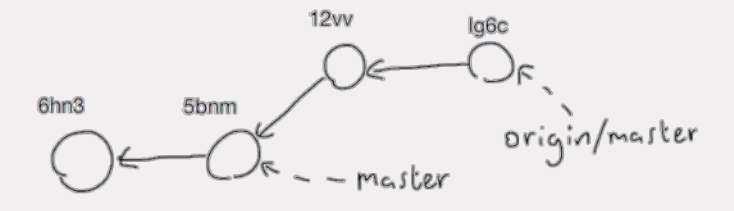

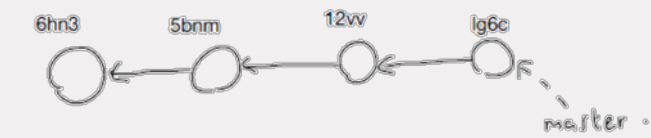

#### **git pull origin master**

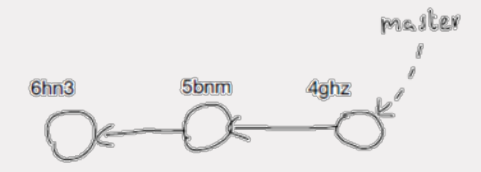

git fetch origin master

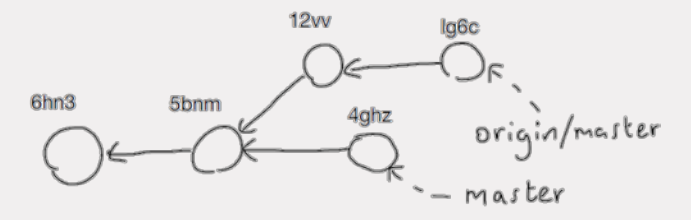

#### git merge origin/master  $\rightarrow$  Fast forward stategies git merge origin master  $\rightarrow$  solve conflicts

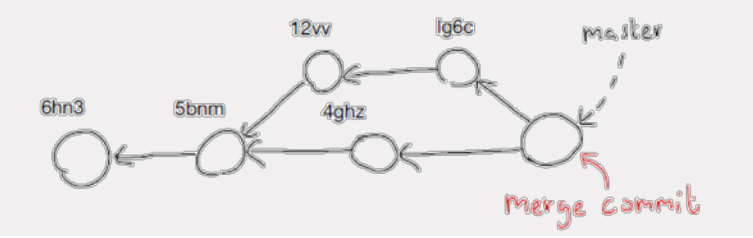

# **When merging**

- Take a look at how the graph looks (git log -all -oneline -graph -decorate)
- Inspect differences after fetch (git diff origin master)
- git merge (and git push afterwards)

# **Merge conflicts**

- Git leaves you with a working directory of uncommitted changes (see git status)
- Conflicts are marked with conflicts markers:

<<<<<<< HEAD //This line was added in the branch I'm currently in float test =  $1.0$ ; ======= //This line was added in the branch I'm merging float test =  $5.0$ ; >>>>>>> cb1abc6bd98cfc84317f8aa95a7662815417802d

• Solve the conflicts, delete markers and commit the files

### **Gitlab workflow**

- **Collaboration** requires a **workflow strategy**
- Keep things simple and tidy: "*Don't push directly to master, only merge into master"*
- Use a **feature/, fix/ or refactor/ branch** for all your coding
- Make a **merge request** on **Gitlab** when it works and assign someone
- When **approved**, **merge** it into **master**

#### **Branches and merge requests**

People can push commits to your branch before merging into master

Sometimes changes can be fast-forwarded, sometimes they can't.

You can always **rebase** *your branch***,** but **never** rebase **shared branches !**

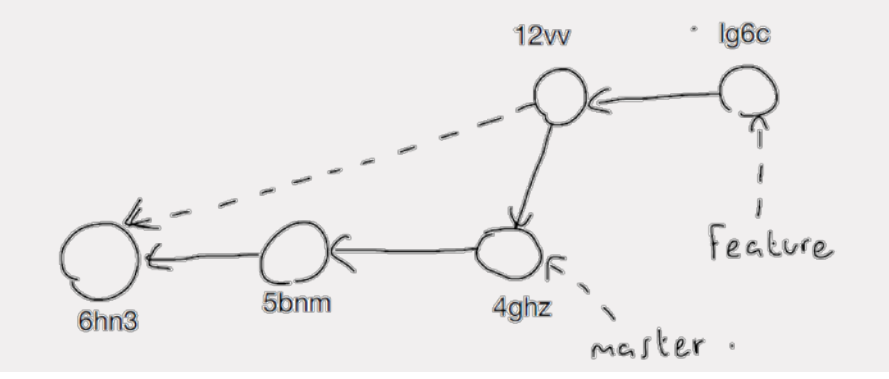

# **Gitlab and Scrum**

- Gitlab has **issues** and an **issue board**
- **Labels** / **milestones**
- Important commits  $\rightarrow$  git tag (e.g. escape room release)
- (Advanced features like continuous integration and automated testing)

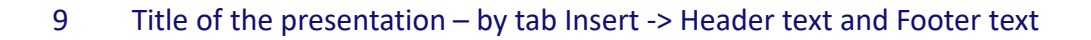

#### **Some tips**

git log –-oneline –-graph –-decorate --all

Use git show to see the changes made in a commit

Use git grep to search in your repository

Use git blame to see who committed each line in a file

HEAD points to the currently checked out commit, HEAD^ to parent commit

git diff  $\lceil$   $\rceil$  [HEAD HEAD<sup>^^</sup>] [master origin/master] to see differences

10 Title of the presentation – by tab Insert -> Header text and Footer text

git reset (--hard) – reset branch pointer to old commit (--hard changes the files in working dir)

**TU/e** 

git revert – make a new commit that undoes changes

**How to handle changes on the robot ideally?**

- Quickly edit files on robot using **vim / nano** in terminal
- You want to push / pull but git won't let you?
- Commit changes to a branch (git checkout -b fix/test1)
- Push branch to gitlab and cleanup / merge after testing on your laptop

#### **When things get confusing during testing (git wont let you pull/push, not easy to fix now)**

- Fix the state of your code on a laptop
- Check that it compiles with cmake .. && make on your laptop
- Push to gitlab master (or branch..) from your laptop
- (Optionally) push the changes on your robot to a branch to keep them somewhere
- Reset the master on your robot to a point before things got messy (git reset --hard HEAD^^^^..)
- (You loose uncommitted changes!)
- On your robot: git pull origin master